## **Bedienungsanleitung KeyStar SX-3 V2** (Stand: 19.03.2023)

## **Multi-Timbral-Modus**

Um Samples auf verschiedenen Midi-Kanälen (1-16) gleichzeitig wiedergeben zu können, müssen Sie eine sog. "Mtchannelmap.csv" Datei erstellen bzw. diese bearbeiten...

## **Mtchannelmap.csv**

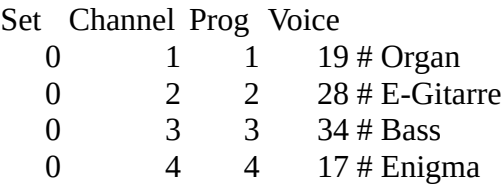

In dieser Datei, welche sich im Sampleordner auf dem USB-Stick befinden muss, vergeben Sie einfach den jeweiligen Midi-Kanälen einen beliebigen Sound (Sample), welcher sich ebenfalls in dem Ordner befinden muss.

- In der Spalte "Voice" wird der Samplename angegeben.

- In der Spalte "Prog" geben Sie die Midi-Programmnummer ein, unter dieser der Sound via Midi aufgerufen werden soll.

- In der Spalte "Channel" weisen Sie dem Sample den Midi-Kanal zu.